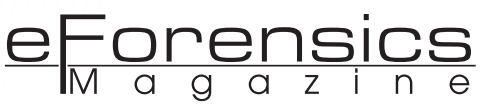

# **METADATA IN DIGITAL FORENSICS**

# **by Bert Moss**

In this article I will write about what is Metadata, some metadata analysis / extraction tools and the various techniques used in extracting and analyzing metadata mainly from a Digital Forensics point of view.

> S you may already know, data<br>is usually described as a collection of facts, such as values<br>or measurements. It can be nums you may already know, data is usually described as a collection of facts, such as values bers, words, measurements, observations or just descriptions of things. Data is presented in:

- Qualitative data  $-$  Contains descriptive information about something
- Quantitative data Contains numerical information (numbers)
- Discrete data Can only take certain value
- Continuous data Can take any value within a range

## **ABOUT METADATA**

Simply put, metadata can be described as data about data. This descriptive information can be about a particular data set, object, or resource, including its format, when and by whom it was collected. Metadata can describe either physical or electronic resources. Note: The process collecting metadata is also creating metadata traces.

The essential "concept" of metadata has always existed since the collection of information or data began. An example of this concept can be found in a public library system, where information in library card catalogs serves as a collection management and resource discovery tool

which can then be indexed. This is a good example of metadata indexing.

Metadata helps to support the data that you produced; this is essential for retrieving information at a later time about a particular file or document. To the average computer user, data is generated every day.

A simple file, word document or spreadsheet file will contain metadata. In more advanced scenarios, data managers who are usually more technically inclined or computer specialists will manually create metadata.

At Scientific or Data Research Warehouses where cataloging is of great significance, specialized software will be used that usually will allow a user to manually create and update metadata. In this scenario, it is not uncommon where the data producer and metadata producer are two separate different individuals or entities. However, in this environment they (Data producer and Metadata producer) must work hand in hand having good communication between them to ensure that the data and the metadata are in tandem.

#### **WORKING WITH METADATA (CREATION)**

Creating metadata requires an understanding of both the data you are trying to describe and the metadata standard or scheme itself (for more information about the different meta-

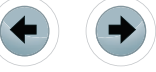

data standards, visit *http://en.wikipedia.org/wiki/ Metadata\_standards*). This is important because you will need to decide how you will encode the information. Usually, a single disk file is created for each metadata record where one disk file describes one data set. You can then use a tool for instance, (USGS Online Metadata Editor – online freeware) to enter information into this disk file so that the metadata will conform to the appropriate standard.

#### **METADATA IN FORENSICS**

#### **METADATA ANALYSIS / EXTRACTION TECHNIQUES**

In Digital Forensics, the recovered data needs to be properly documented. As previously mentioned earlier in the article, the data that is analyzed contains information about "Metadata".

The Digital Forensics industry standards require certified computer examiners or forensics experts to follow certain protocols during their investigations. The main objective of a properly conducted investigation or analysis of a computer or digital media by a professional examiner is to locate possible evidence by means of seizure, search, and retrieval, while maintaining "data integrity" of the original or suspect media. This evidence must be able be upheld in a Court of Law.

A good practice would be to perform a hash of the 'suspect media' prior to beginning any investigation. A forensically clean copy (sanitized copy) of the suspect media should be made bit for bit. This is known as the "Evidence media".

Once the investigation is completed, another hash is then performed against the evidence media to ensure an exact match with the suspect media still exists.

Hashing is the process of getting a validated exclusive fixed string of data that defines the originality of a digital property. A hash is achieved when a collection of information that you may want to pre-

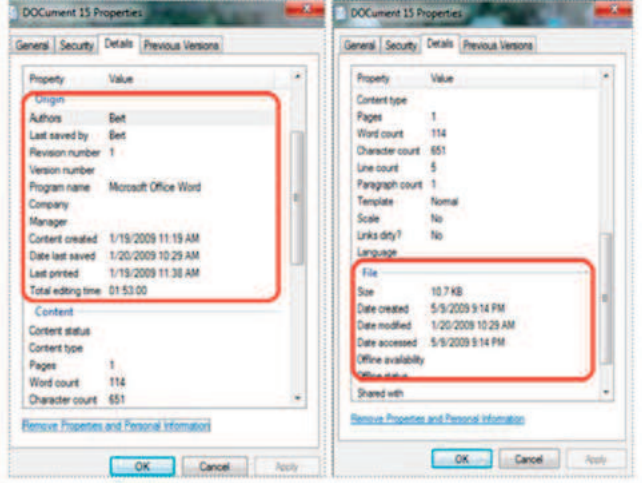

Figure 1. Metadata of a simple word document file (titled document 15)

serve is run through a hash function. This process is what we term hashing and the resulting hash is exclusive to the original content and can therefore be used as a fingerprint of that data. Since a hash creates its own exclusive fingerprint or exclusive data signature, it can be used to determine whether a set of data was modified.

The evidence's metadata is extremely crucial as it presents evidence as to;

- when the data in question was created,
- last accessed or;
- modified or:
- deleted and;
- by whom and  $\chi$
- what time each action was performed.

Data can come in many forms such as, database files, document files, spreadsheet files, picture or media files, email and chat files, as well as temporary internet files (from browsers).

The commercial and free forensic tools listed later in this article, are just a few of the tools that most digital forensic professionals like myself use to carry out metadata analysis during their investigations.

Recommended tools for metadata analysis in Windows based environments are FTK, Paraben and Metadata Assistant, with MacQuisition being preferred for MAC OSX based environments. These tools are mostly automated, and do a terrific job of producing precise metadata extraction results when examining the evidence's media.

You will be able to view, document and create reports for the metadata of the data set investigated. The metadata information can work hand in hand with the hashing results during an investigation. For instance, if the hashing results do not match a particular file, folder or media after the investigations, then the metadata results can be used to determine which possible files included in the investigations or analysis were modified.

#### **METADATA OF A SIMPLE WORD DOCUMENT FILE (TITLED DOCUMENT 15)**

The above picture shows a Figure 1 of a simple word document (titled DOCument 15). Here, you

| Word Metadata Tupes                                                                                                    |                     |                                        |
|----------------------------------------------------------------------------------------------------|---------------------|----------------------------------------|
| - Built in document properties (Clear All)                                                                                  | <b>Default:</b>     | Cean                                   |
| in Decument Statutics (Reset Edit Time only)<br>of Custom document properties (Delete All)                                  | High                | <b>Execut</b>                          |
| W Last 10 authors (Reclace with asterisks)<br>Tenglate (Convert to Normal)                                                  | Medium              | <b>ALLI-</b>                           |
| - Flouring sig (Removes entres)<br>Versions (Delete)                                                                        | Low                 | Heb                                    |
| 7 Track Changes (Accept All)<br><b>C.Fast Saves (Turn off)</b>                                                              | Clear All           | @ 2003 Pame<br>Controlling Group, Inc. |
| of Hidden text (Delete All except single hidden paragogih marks)<br>Comments (Delete All)<br>Graphics (Convert to pictures) | <b>Save Current</b> | Version: 1.61.0161                     |
| P. Hypedriks (Delete Al)<br>Document Variables (VBAI (Delete All)                                                           | Get Sayed           | Metadeta Ascinant<br>Website           |

**Figure 2.** MetaData Assistant (Payne Consulting Group) – Metadata Options Snapshot

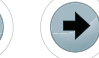

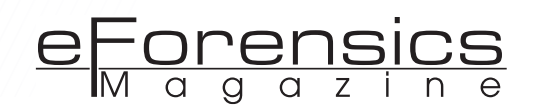

can see information about the word document such as who created the document, the creation date, last saved date and the date the document was last modified. It is this information that is contained in the generated forensic reports.

| AccessData FTK Imager 2.7.0.33 |                       |              |                         |                   |
|--------------------------------|-----------------------|--------------|-------------------------|-------------------|
| Mode<br>File<br>View           | Help                  |              |                         |                   |
|                                | <b>AAAA Q EAL MIN</b> |              | <b>GRIDE</b>            | TEXT HEX<br>l sol |
| <b>Evidence Tree</b>           |                       | ×l           | <b>File List</b>        |                   |
| $E$ Q IN                       |                       |              | Mame                    |                   |
| <b>E to Dati [NTFS]</b>        |                       |              | TEMP                    |                   |
| Fill [root]                    |                       |              | <b>TEST</b>             |                   |
| i [orphan]                     | [unallocated space]   |              | <b>TEST IISFA</b>       |                   |
|                                |                       |              | <b>TOMTOM</b>           |                   |
|                                |                       |              | WIP                     |                   |
| <b>Properties</b>              |                       | $\mathbf{x}$ | WMVARE<br>国 \$AttrDef   |                   |
| $\frac{1}{2}$                  |                       |              | sil \$AttrDef.FileSlack |                   |
| <b>Date Accessed</b>           | 19/04/2007 7.21.58    |              | d \$BadClus             |                   |
| <b>Date Created</b>            | 19/04/2007 7.21.58    |              | 回\$Bitmap               |                   |
| <b>Date Modified</b>           | 19/04/2007 7.21.58    |              | 国\$Boot                 |                   |
| Encrypted                      | False                 |              | 图 \$130                 |                   |
| Compressed                     | Falce                 |              | si \$LogFile            | 65                |
| <b>Actual File</b>             | True                  |              | SI \$MFT                | 88                |
| Alternate Data Stream Cr 1     |                       |              | SI SMFTMirr             |                   |
| 日 DOS Attributes               |                       |              |                         |                   |
| Hidden                         | True                  |              |                         |                   |
| System                         | True                  |              |                         |                   |
| Read only                      | False                 |              |                         |                   |
| <b>Archive</b>                 | False                 |              |                         |                   |
| <b>El NTFS Information</b>     |                       |              |                         |                   |
| <b>MFT Record Number</b>       | 8/819264d)            |              |                         |                   |
| <b>Record date</b>             | 19/04/2007 7.21.58    |              |                         |                   |
| Resident                       | True                  |              |                         |                   |
| <b>Offline</b>                 | False                 |              |                         |                   |
| Sparse                         | False                 |              |                         |                   |

**Figure 3.** FTK Imager (AccessData) – Metadata Snapshot

| <b>InCore Law Enforcement</b>                                     |  |                                                |                                  |                        |                            |                                 |      |
|-------------------------------------------------------------------|--|------------------------------------------------|----------------------------------|------------------------|----------------------------|---------------------------------|------|
| Edit - Shee - Taxis - Help                                        |  |                                                |                                  |                        |                            |                                 |      |
| Con a Sne citer - All Dens - Linch S news                         |  |                                                |                                  |                        |                            |                                 |      |
| <b>Covers</b>                                                     |  | x Time Team States stress Obje Code            |                                  |                        |                            |                                 |      |
| S Down University of Seathern 419                                 |  |                                                | Last<br>Accessed                 |                        | Last                       | Bity                            | 칇    |
| Now of the bond: B Remisers (OReferral CLUB) presents be assembly |  |                                                | 01/08/08 09:59:18499             | 01/08/08 00:59:18AM    | 01/08/08 09:58 (AAH)       |                                 | ÷    |
| <b>BOOT E-Draw</b>                                                |  | 2010 0699AGENE 273F131Eur                      | 01/08/08 09:59:17464             | 01/08/08 09:59:17MH    | 01/08/08 09:99:17496       | 01/08/09 09:59:1744             | 198  |
| GOD DA Insp.                                                      |  | [31] Jilmann                                   | 01/08/08 09:59:07A               | 01/05/08 09:59:07824   | 01/08/08 09:59:07AM        | 01/08/08 09:59:0748             |      |
| <b>OCU Extent</b>                                                 |  | [ 00] WINARDRIVER BIE-20456853.uf              | 11/03/07 11:02:4589              | 11/02/27 11:02:4149    | 11/02/07 11:02:4189        | 11/02/07 11/02/4/AM of          |      |
| B-Cill (C) Documents and Settings                                 |  | □ 四 】 RUNNER6-2RP201df                         | 11/02/07 11:02:3748              | 11/02/07 11:00 23AM    | 11/02/07 11:02:3789        | 11/02/07 11:02:37AM of          |      |
| <b>BOCO Program Films</b>                                         |  | [126] MANAGUER DE-ST2864af                     | 0109-08 10:08:0548               | 10/02/07 11:00:14404   | 01/08/08 10:08:0549        | 01/08/08 00:08:054M of          |      |
| <b>BOCH ROOM</b><br><b>BOOD System Viking Information</b>         |  | [129] 3 WILMETRAY EXE-0299 KWF of              | 01/08/08 10:00:05AM              | S1/03/07 11/00:13AM    | 01/08/08 IE100105AM        | <b>BUILDING SOUGH DEAM : OF</b> |      |
| <b>BOCKS WEDDIG</b>                                               |  | [ 26 ] VRIVARSERVICE EVE-30005446.pf           | 11/09/09 02:39:18PM              | 11/02/07 11:00:1288    | 11/09/09 02:35:18PH        | 11/09/09 02:39:1894 27          |      |
| <b>COLLAGE</b>                                                    |  | 27 3 STURBE SERAE of                           | 11/02/07 10:58 3048              | 11/02/07 10:58:20AM    | 11/02/07 10:58:2044        | 11/02/07 10:58:20AM of          |      |
| <b>CCIO Applicit</b>                                              |  | <b>B</b> annumerse                             | 11/03/07 12:53:2848              | 11/02/07 10:55:0549    | 11/02/07 10:53:2848        | 11/02/07 10:53:264H of          |      |
| OCTOBER OF                                                        |  | □≥ 3 толеем везоные                            | 118081-10410146                  | 11/02/07 10:51:0146    | 11/02/07 10:51:0188        | 11/03/07 10:51/014M of          |      |
| COLD Convector Ward                                               |  | UN JANUARE-2020903.pf                          | 11/03/07 10:45:4388              | 10020715464048         | 11030710-45438             | 11/03/07 10:40:43AM             | - 59 |
| <b>BOOD CK</b>                                                    |  | □ 38 3 9/500MR BE-3159056.pf                   | 11/02/07 10:50:1588              | 11/02/07 15:49:4048    | 11/02/07 10:50 SSAM        | 1120227-01401358M of            |      |
| -GCI EG Current                                                   |  | ("These III") to sure that does a must one can | <b>EXPERIENCE AND AND REASON</b> | A FURNISHE SALVANI AND | <b>A CRYSTA'S ARTICLES</b> | <b>CALIFORNIA AVE ALL STATE</b> |      |

**Figure 4.** Encase (by Guidance Software) – Metadata Snapshot

|                                          | <b>Malute</b>                              |
|------------------------------------------|--------------------------------------------|
| name.                                    | statement.pdf                              |
| nade type                                | file:                                      |
| generated by                             | local                                      |
| size                                     | 681131                                     |
| <b><i><u><b>x</b></u></i></b> attributes |                                            |
| * local                                  |                                            |
| accessed                                 | 2013-07-17 18:31:03                        |
| changed                                  | 2012-12-18 22:05:36                        |
| aid                                      | 1000 - 0x3e8                               |
| inade                                    | $456 - 0x1c8$                              |
| modified                                 | 2012-04-09 15:33:59                        |
| orignal path                             | /media/OS/Downloads/Software/statement.pdf |
| uid                                      | 1000 - 0x3e8                               |
| = type                                   |                                            |
| magic                                    | PDF document, version 1.6                  |
| magic mime                               | application/pdf, charset=binary            |

**Figure 5.** SANS Investigative Forensics – Metadata Snapshot

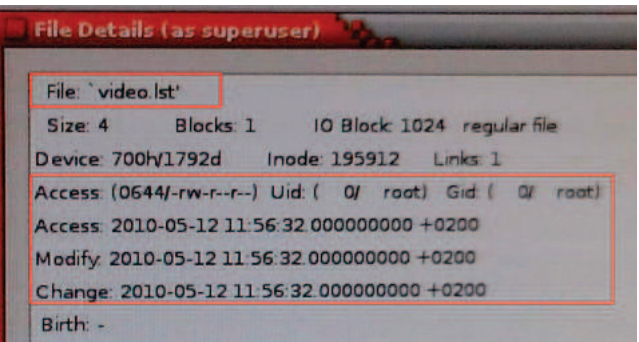

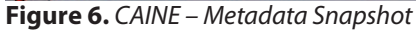

The subsequent snapshots below are metadata information from a few commercial and free Forensic applications (Figure 2).

The metadata options, provides a list of criteria that can be used to produce the resultant metadata (Figure 3 and Figure 4).

#### **FORENSICS METADATA ANALYSIS / EXTRACTION TOOLS (COMMERCIAL)**

- FTK  $v5.0$  (Forensic Toolkit) by AccessData (Windows Based Platform)
- Encase Forensic  $v7.0 by$  Guidance Software (Windows Based Platform)
- Metadata Assistant  $v4.0 by$  Payne Group (Windows Based Platform)
- Helix  $v3.0 bv$  e-Fense Carpe Datum (Windows/MAC OSX/ Linux Based Platforms)
- Paraben P2 Commander  $2.0 by Paraben$ Corporation (Windows Based Platform)
- BlackLight 2013 R1.1  $-$  by BlackBag Technologies (Windows/MAC OSX/IOS Based Platforms)
- MacQuisition 2013 R1.1 by BlackBag Technologies (MAC OSX Based Platforms)

#### **FORENSICS METADATA ANALYSIS / EXTRACTION TOOLS (FREE)**

SANS Investigative Forensics Toolkit v2.1 – SFT (UBUNTU Platform) (Figure 5).

CAINE v3.0 – (Linux Platform) (Figure 6).

#### **NOTE**

Keep in mind, the tools listed above both commercial and free, have far greater features than just the analysis / extraction of metadata.

## **ABOUT THE AUTHOR**

*Bert Moss is the president of Integrated Systems Explorers (Bahamas) (aka. ISEBahamas) and a partner in Tri-Technology Ltd (Bahamas) both located in Nassau, The Bahamas. As an IT professional, he has over 24 years experience in the field of Information Technology and 5 years experience as a Computer Forensic Examiner. Email: isebahamas@coralwave.com*

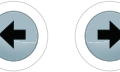